## **Lab~Secure Your Linux Desktop and SSH Login Using Two Factor Google Authenticator**

- In this example we are using apnictraining net as domain name.
- # super user command.
- \$ normal user command.
- X replace with your group no.

We will enable two factor authentication in out ubuntu server. To implement that we are going to use multifactor authentication with Google Authenticator.

## **Step 1: Install Google Authenticator from following link in your Android device/iPhone/iPad/BlackBerry/Firefox devices:**

https://support.google.com/accounts/answer/1066447?hl=en

Follow the instruction and install the app in your mobile.

## **Step 2: Create an Authentication Key**

Log in as the user you'll be logging in with remotely and run the google-authenticator command to create a secret key for that user.

```
$ google-authenticator
Do you want authentication tokens to be time-based (y/n) y
```
You will get some QR code ouput like bellow:

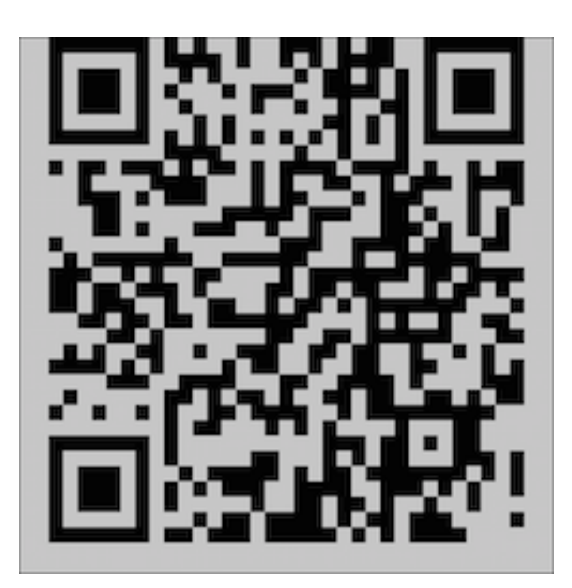

You will be prompted for some configurations.

- 1. Scan the QRcode that appears with the Google Authenticator app or you can add the secret key Google Authenticator app.
- 2. Save the backup codes listed somewhere safe. They will allow you to regain access if you lose your phone with the Authenticator app.
- 3. Next it will ask several question; unless you have a good reason to, the defaults presented are sane. Just enter "y" for them.

Do you want me to update your "/home/fakrul/.google\_authenticator" file (y/n)

Do you want to disallow multiple uses of the same authentication token? This restricts you to one login about every 30s, but it increases your chances to notice or even prevent man-in-the-middle attacks  $(y/n)$ 

By default, tokens are good for 30 seconds and in order to compensate for possible time-skew between the client and the server, we allow an extra token before and after the current time. If you experience problems with poor time synchronization, you can increase the window from its default size of 1:30min to about 4min. Do you want to do so  $(y/n)$ 

If the computer that you are logging into isn't hardened against brute-force login attempts, you can enable rate-limiting for the authentication module. By default, this limits attackers to no more than 3 login attempts every 30s. Do you want to enable rate-limiting  $(y/n)$ 

**Step 3: Wait for instructor to enable two factor authentication for SSH. Basically what he does:**

```
sudo vi /etc/pam.d/sshd 
auth required pam_google_authenticator.so 
sudo vi /etc/ssh/sshd_config
ChallengeResponseAuthentication yes
sudo service ssh restart
```
## **Step 4: Login to the server**

Try to ssh to the server from a new terminal. It will ask for the verification code.

\*\*\*END OF EXERCISE\*\*\*